## **RESETANLEITUNG.**

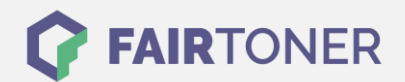

## **Brother DCP-8250 DN Trommel Reset**

**Schritt-für-Schritt: So setzen Sie die Trommel Ihres Druckers ganz einfach zurück! TROMMEL RESET**

Hier finden Sie die passende Trommel Reset-Anleitung für den Brother DCP-8250 DN. Diese Anleitung funktioniert sowohl für die originale Brother DR-3300 Trommel als auch kompatible Trommel. Um einen Brother DCP-8250 DN Trommel Reset durchzuführen, befolgen Sie bitte die einzelnen Schritte genau, und gehen dabei rasch vor, um ein Zurückfallen in das Hauptmenü zu vermeiden.

- 1. Den Drucker einschalten
- 2. Drücken Sie "Stopp", der angezeigte Druckerfehler wird unterbrochen
- 3. Drücken Sie "Menü" und navigieren Sie zu "Geräte-Info"
- 4. Dann "Menü zurücksetzen" und "Trommel" drücken
- 5. Das Display zeigt "Trommel zurücksetzen?"
- 6. Bestätigen Sie schnell mit "ja" und dann der "Stopp" Taste

Der Trommel Reset wurde damit abgeschlossen und der Trommelzähler zurückgesetzt.

## **Verbrauchsmaterial für Brother DCP-8250 DN Drucker bei FairToner**

Hier bei [FairToner](https://www.fairtoner.de/) können Sie natürlich auch die passende Trommel für Ihren Brother DCP-8250 DN Drucker kaufen.

- [Brother DCP-8250 DN Trommel](https://www.fairtoner.de/trommeln/brother-trommeln/brother-dcp-8250-dn-trommeln/)
- [Brother DR-3300 Trommel](https://www.fairtoner.de/oem/brother-dr-3300-trommeln/)

**FAIRTONER.DE ONLINESHOP / SOFORTHILFE / RATGEBER**

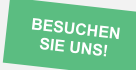

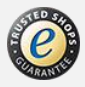